## **Understanding Basic Moodle Settings**

When you first access Moodle, you will see a small gear icon on the top-right of your page that allows you to review and edit the settings for your course as a whole. This document walks you through some of the most commonly-questioned sections of these settings.

You will see that some things – like your department and faculty – cannot be edited. If you notice an error in a section you cannot edit yourself, please contact Moodle Support.

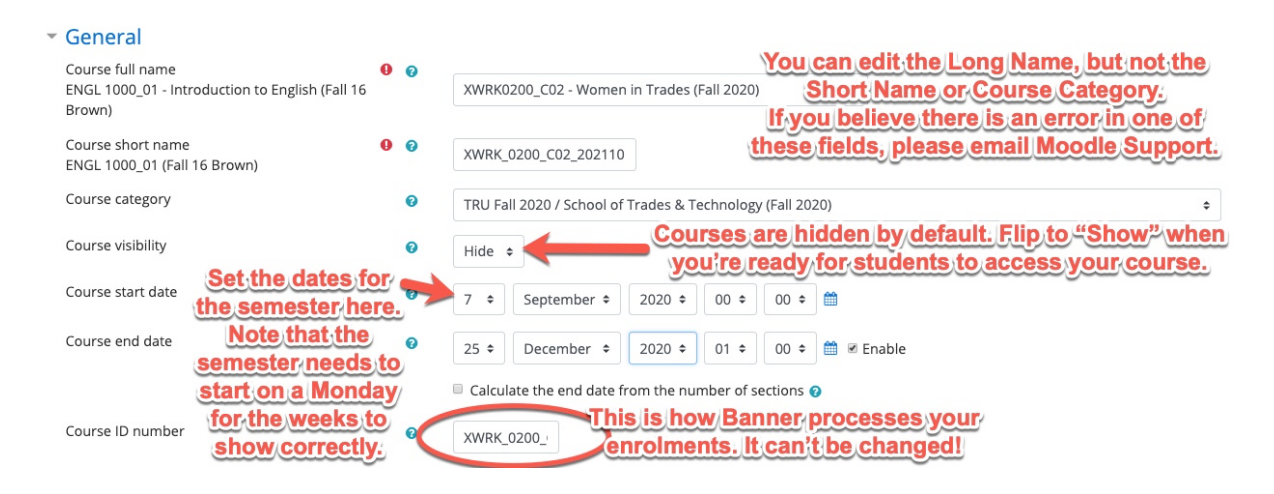

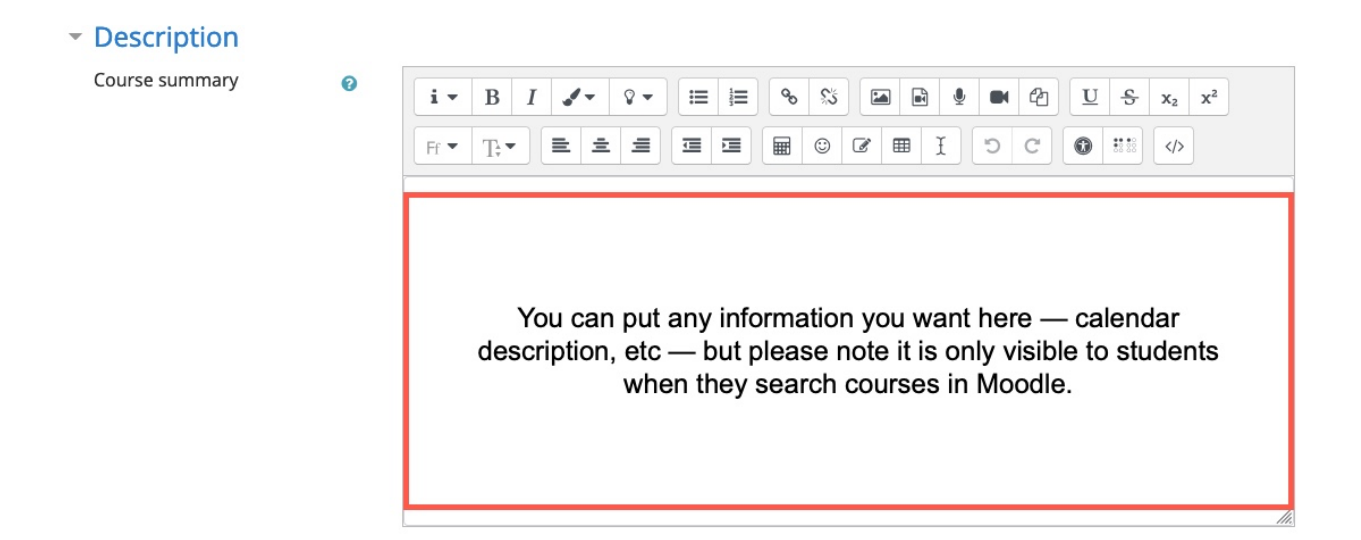

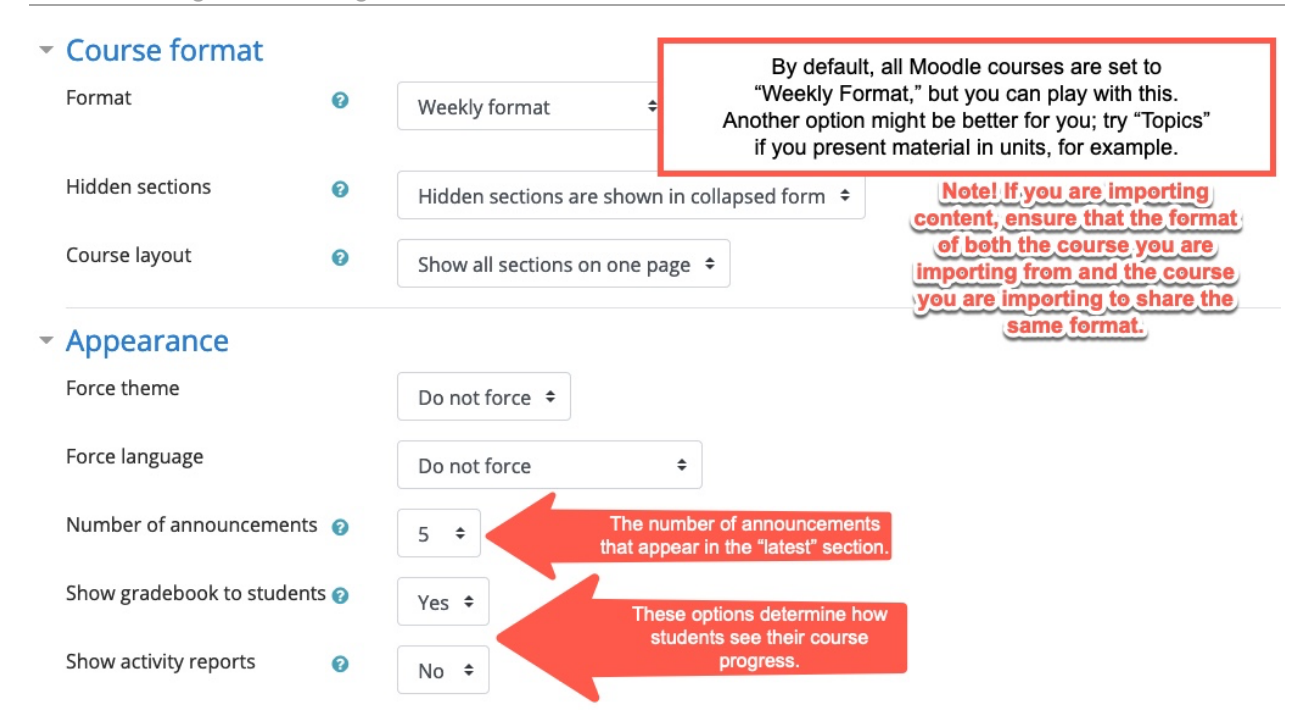

If you are enabling groups in your course, you'll need to activate them in the general course settings, too. See our document on Creating Groups for more information on how this functionality works.

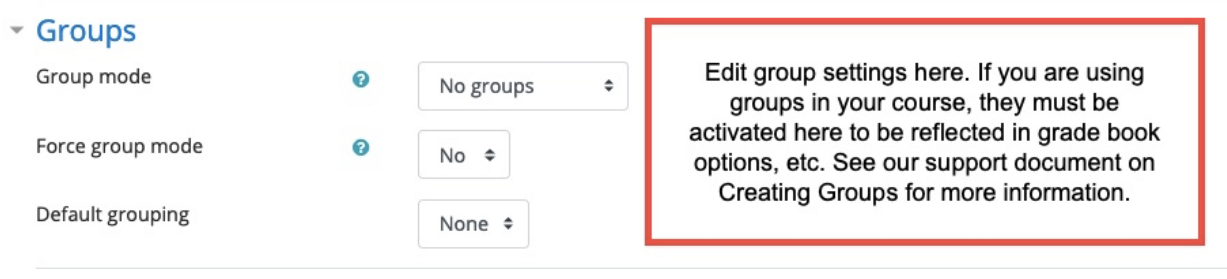